## **Pubblicare una Determina**

L'ufficio incaricato della pubblicazione riceverà sulla Scrivania degli Atti le Determine da pubblicare all'Albo pretorio.

Sarannoevidenziate in verde e avranno l'icona perché visibili a tutto l'ufficio.

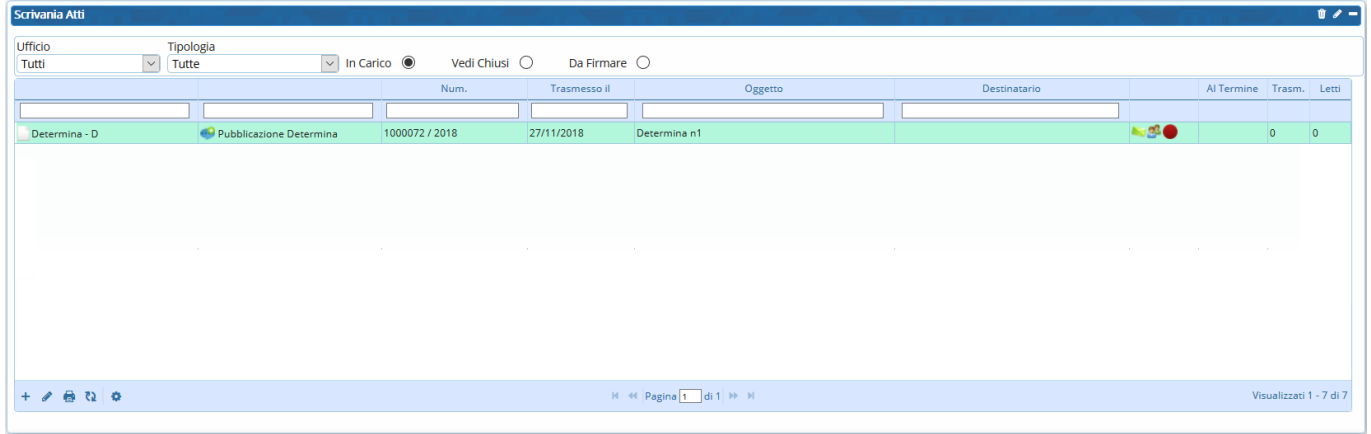

Uno degli utenti dovrà quindi acquisire la Determina per prenderla in carico e gestirla.

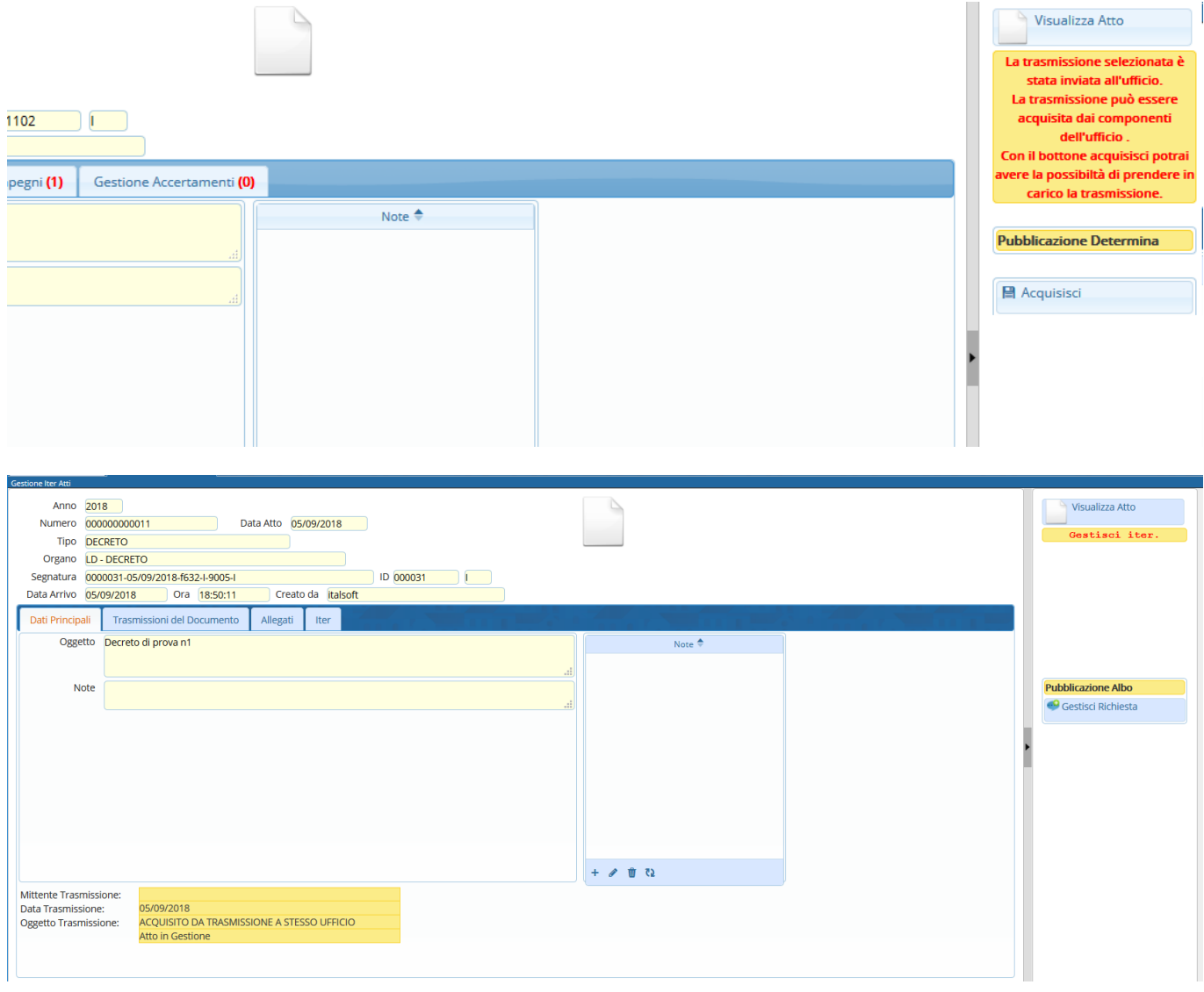

Cliccando **Gestisci Richiesta** verrà aperto in automatico l'**Albo pretorio** per la pubblicazione.

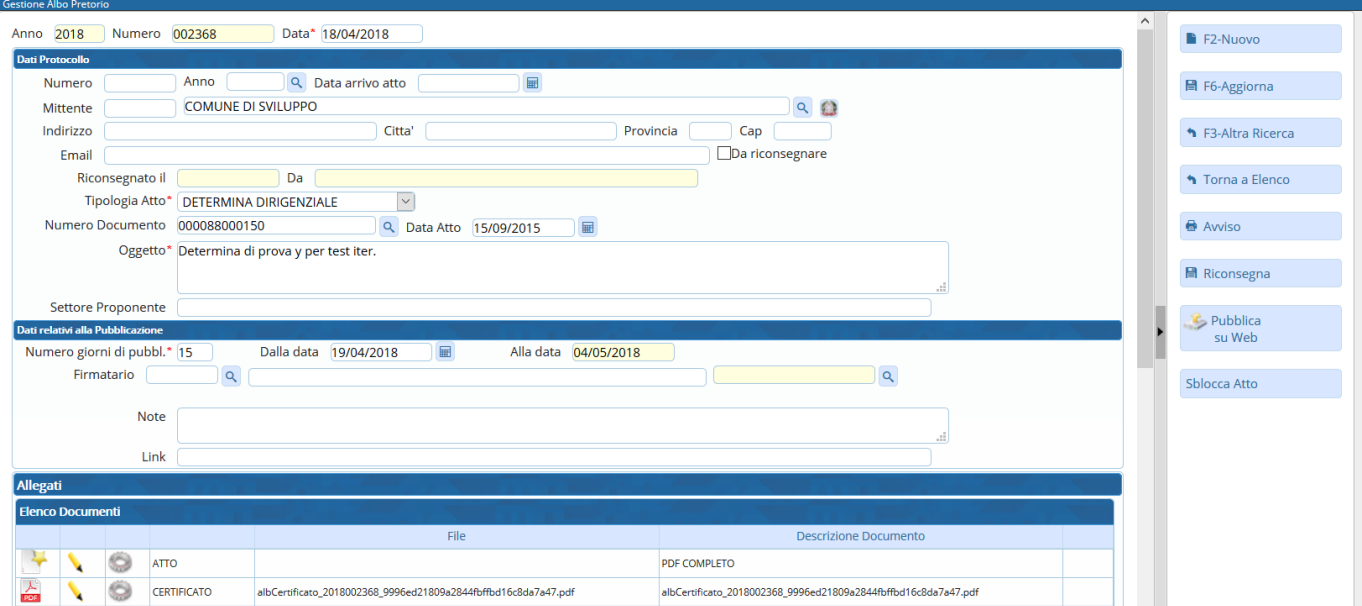

I dati principali della Determina risultano già compilati:

anno e data corrente e numero di pubblicazione;

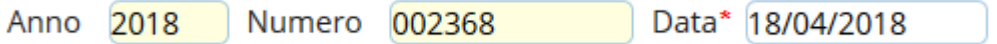

il tipo di Atto (impostato di default dal sistema in base all'iter di riferimento ed immodificabile dall'operatore), il numero e la data della Determina;

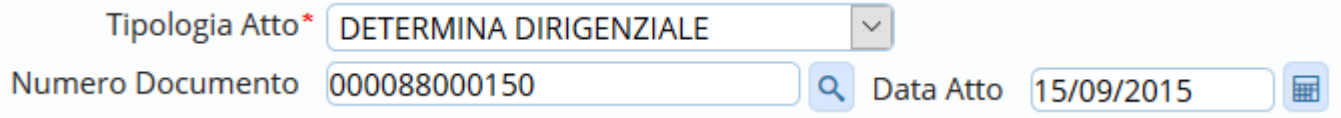

il numero di giorni di pubblicazione e la data di inizio pubblicazione (modificabili) e la data di fine pubblicazione (calcolata automaticamente e immodificabile).

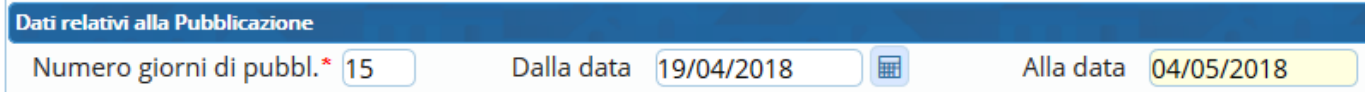

Sarà quindi sufficiente cliccare **Aggiungi**. L'Atto sarà pubblicato on line il giorno successivo (salvo precedente modifica delle date). Se si preferisce pubblicarlo immediatamente, cliccare **Pubblica su web**.

Tornando ora alla scheda Gestione Iter Atti, cliccare nuovamente **Gestisci Richiesta** per inviare al Responsabile che ha adottato la Determina la conferma della conclusione dell'iter.

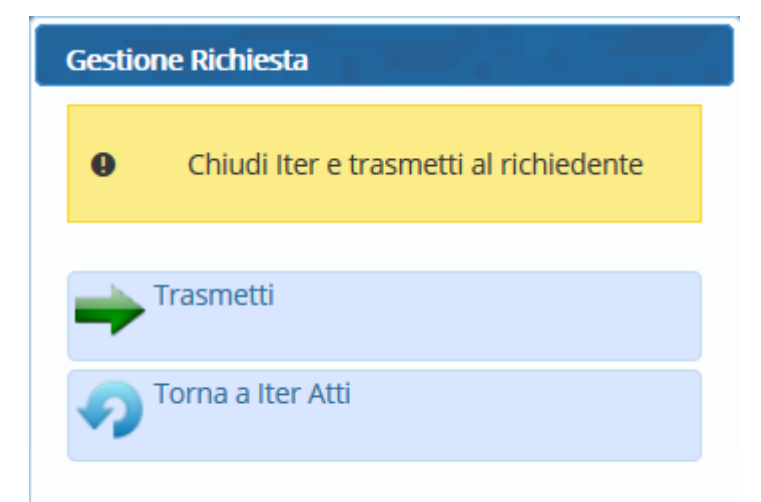

Il Responsabile troverà l'esito dell'iter sulla propria Scrivania degli Atti.

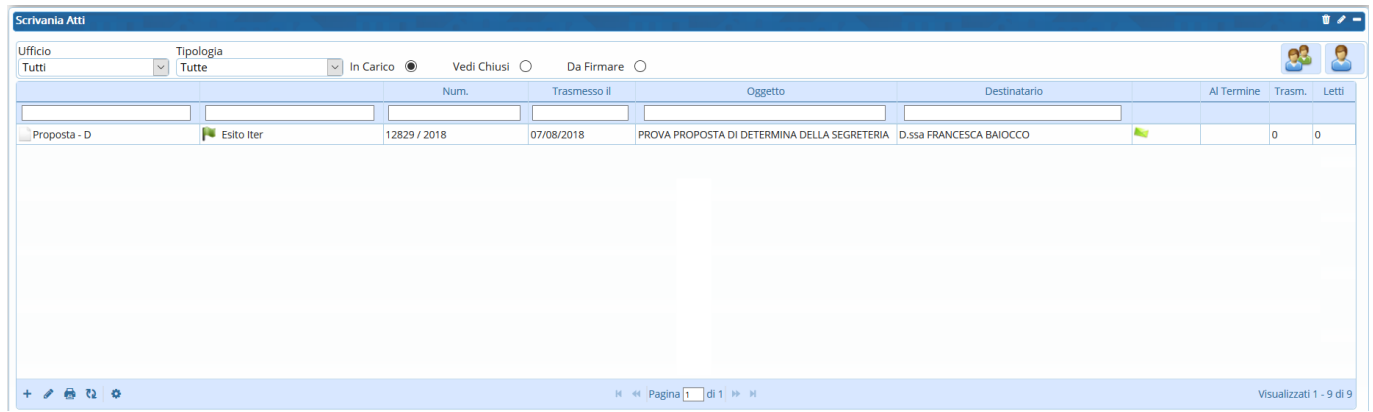

1 visualizzazioni.

From: <https://wiki.nuvolaitalsoft.it/>- **wiki** Permanent link:

**<https://wiki.nuvolaitalsoft.it/doku.php?id=guide:segreteria:pubblicazione>**

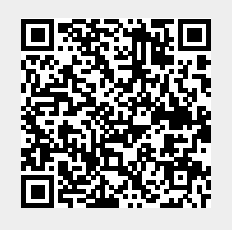

Last update: **2024/10/15 09:45**